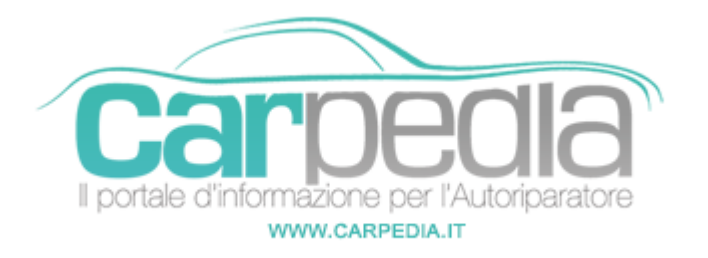

## **Procedura diagnosi sistema di climatizzazione automatica EATC**

Focus C-MAX

Ford >> Focus C-MAX

**Note** 

Il sistema di climatizzazione dispone di una funzione di autodiagnosi che riconosce e memorizza sia i guasti presenti sia i guasti verificatisi per breve tempo durante la normale marcia.

Questi guasti possono essere letti anche dal display dell'EATC. Per leggere la memoria guasti, la chiave di accensione deve essere portata in posizione "ON" e la tensione batteria deve essere compresa tra 9 V e 16 V.

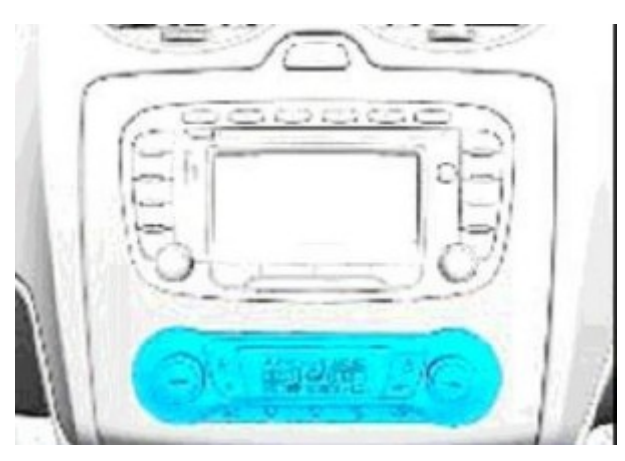

Attivazione dell'autodiagnosi

Sul quadro comandi del sistema di climatizzazione premere per esattamente 2 secondi contemporaneamente i tasti "OFF" (disinserimento) e "POZZETTO", quindi entro 1,5 secondi premere il tasto "AUTO".

L'autodiagnosi appena avviata ha una durata di alcuni secondi. Durante questo lasso di tempo sul display dell'EATC viene visualizzato un modello in movimento. I guasti riconosciuti vengono mostrati sotto forma di codici guasto su entrambi i display dell'EATC.

Esempio: Il display sinistro indica "90", il display destro indica "27" – codice guasto rilevato

9027 = circuito elettrico del sensore temperatura aria in uscita bocchetta centrale, lato destro, cortocircuito (cortocircuito a massa).

La seguente tabella elenca i possibili codici guasto e il relativo significato. Premendo il tasto SBRINAMENTO" viene cancellata la memoria guasti e si abbandona la modalità di diagnosi.

Per abbandonare la modalità di diagnosi senza cancellare i codici guasto, premere un altro tasto qualsiasi sul quadro comandi dell'EATC.

## Lettura dei codici memorizzati

Sul quadro comandi del sistema di climatizzazione premere per esattamente 2 secondi contemporaneamente i tasti "OFF" (disinserimento) e "POZZETTO", quindi entro 1,5 secondi premere il tasto "ALTEZZA VISO".

I guasti che sono stati memorizzati vengono visualizzati sul display EATC e devono essere annotati per motivi di sicurezza.

Premendo il tasto "SBRINAMENTO" viene cancellata la memoria guasti e si abbandona la modalità di diagnosi.

Per abbandonare la modalità di diagnosi senza cancellare i codici guasto, premere un altro tasto qualsiasi sul quadro comandi dell'EATC.

Lettura della versione software sul quadro comandi del sistema di climatizzazione premere per esattamente 2 secondi contemporaneamente i tasti "OFF" (disinserimento) e "POZZETTO", quindi entro 1,5 secondi premere il tasto "A/C".

La versione del software viene visualizzata sul display EATC. Premendo un tasto qualsiasi sul quadro comandi dell'EATC si abbandona la modalità di visualizzazione.

## **Partner:**

Carpedia Carpedia